## **تشفير ملف pdf باستخدام برنامج Reader/Acrobat Adobe**

## **يتم تشفير ملف pdf كالتال:**

من برنامجPro XI Acrobat Adobe من شريط الأدوات نختارfile ثم نختارproperties كما هو موضح بالصورة:

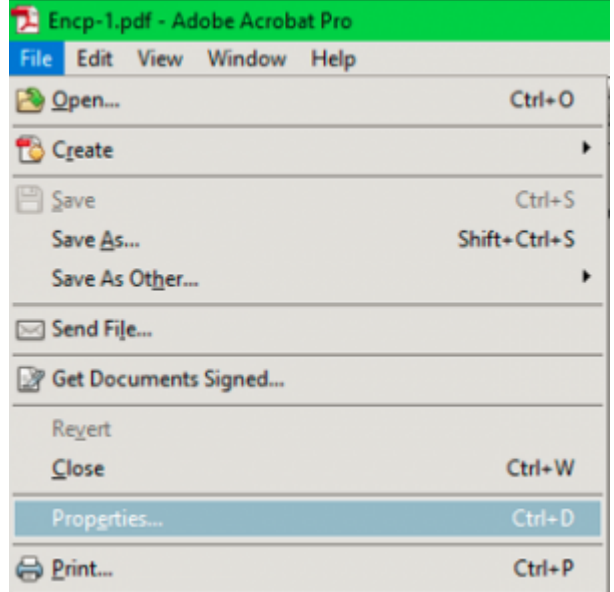

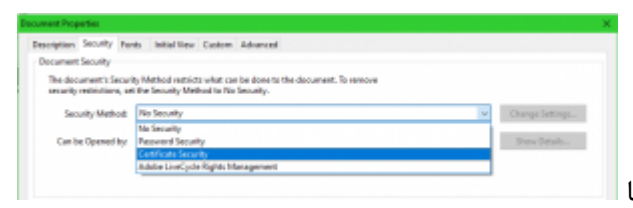

- بعد ذلك تظهر النافذة التالية..من التبويبات نختارSecurity ثم نختار Security Security Certificate:Method كما هو موضح بالصورة:
	- بعد ذلك تظهر النافذة التالية فنترك كل الخيارات كماهي ونضغط Next

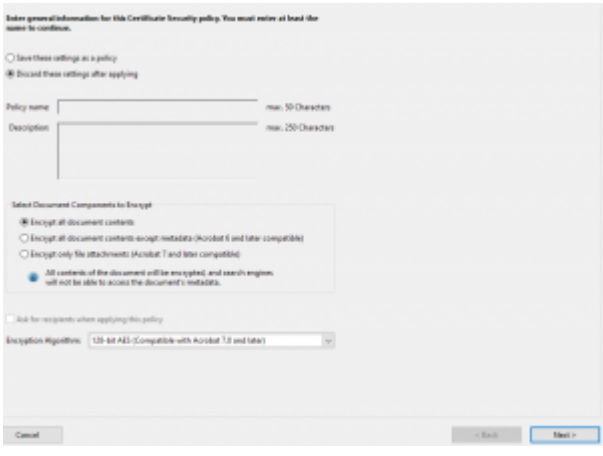

بعد الضغط عل Next تظهر النافذة التالية(يظهر اسم من يقوم بتشفير الملف) فنضغط عل Ok

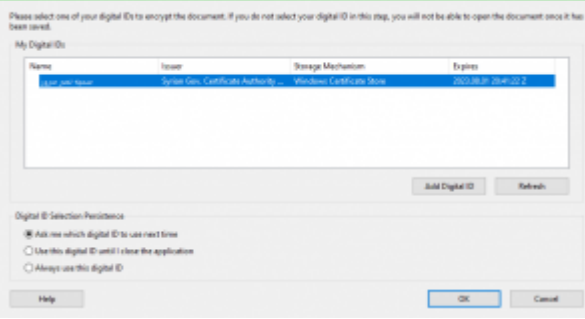

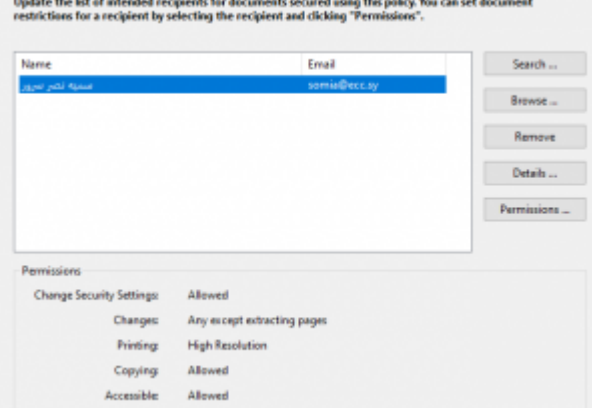

بعد ذلك تظهر النافذة التالية وفيها نقوم باضافة المفتاح العام للاشخاص الذين نريد تشفيرالملف لهم ويتم ذلك بالضغط عل Browse,ثم نختار المفاتيح التى نريد اضافتها(حسب مكان التخزين)

- Update the list of intended recipients for documents secured using this policy. You can set doc<br>restrictions for a recipient by selecting the recipient and clicking "Permissions". Name Search ... Email .<br>ربوه البقظان جسن<br>ربوه البقظان جسن  $semis@ecc.$  $\blacksquare$  Browse  $\ldots$ r.hasan@ecc.sy Remove Details ...  $\mathsf{Permimion}$  . Permission Change Security Settings: Allowed Changes Any except extracting pages Printing High Resolution Copying Allowed Accessible
	- وبعد الاضافة تظهر النافذة وكل الاشخاص الموجودين ضمن القائمة التالية سيتم تشفير الملف لهم وبالتال هم فقط من يستطيعون فتح الملف:

بعد الانتهاء نضغط NextثمFinish فتظر الرسالة التالية بانه لن يتم تطبيق اعدادات الامان الجديدة قبل ان نقوم بحفظ الملف لذلك نقوم بالضغط عل Ok ثم نحفظ الملف.

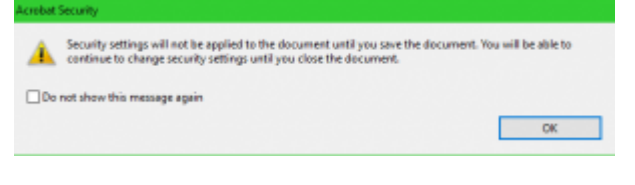

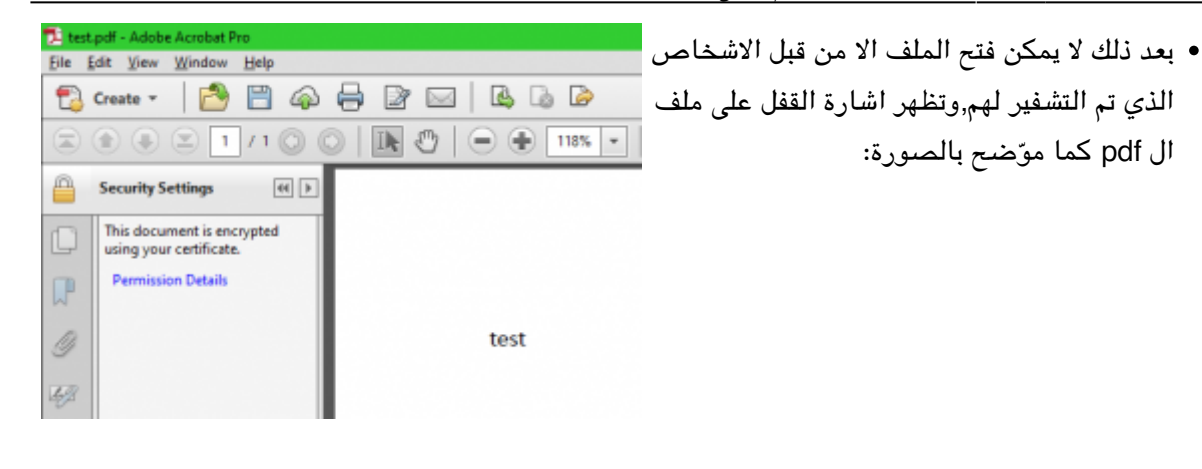

وعند محاولة فتح الملف من قبل اي شخص لم نقم بتشفير الملف له سوف تظهر الرسالةالتالية، وه رسالة تفيد بان الملف مشفر ولايستطيع اي شخص فتح هذا الملف الا من تم التشفير له.

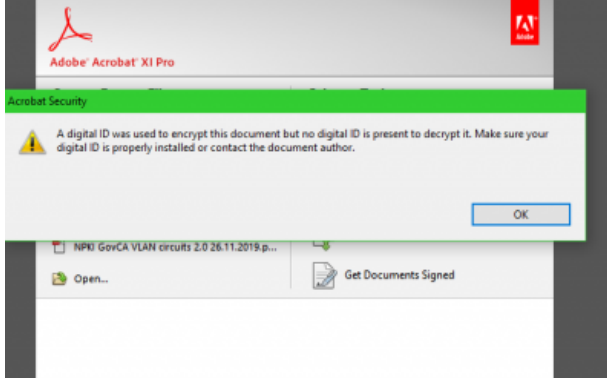

:From [sy.ecc.info://https/](https://info.ecc.sy/) - **مركز معلومات مركز التصديق**

Permanent link: https://info.ecc.sy/doku.php?id=howto:pdfencrypt

Last update: 2022/08/31 16:37

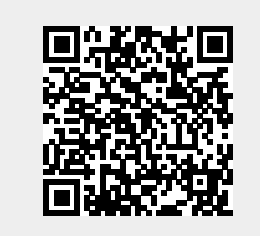